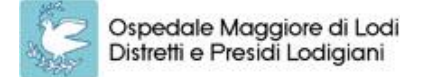

Sistema Socio Sanitario

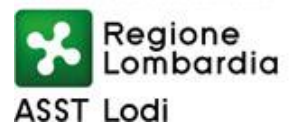

## **AVVISO INTERNO RISERVATO ALLA DIRIGENZA MEDICA PER IL CONFERIMENTO DELL'INCARICO DI STRUTTURA SEMPLICE "EPATOLOGIA"**

In esecuzione della deliberazione n. 126 del 01.02.2023 ai sensi di quanto previsto dal CCNL Area Sanità 2016-2018 è indetto avviso interno per l'attribuzione dell'incarico di direzione relativo alla seguente Struttura Semplice "Epatologia":

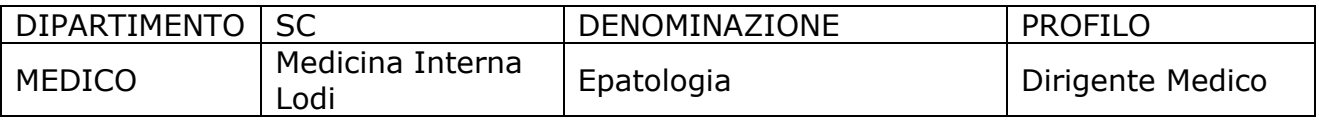

## **REQUISITI SPECIFICI DI AMMISSIONE**

Per la partecipazione al presente avviso, gli interessati devono essere in possesso dei seguenti requisiti, ai sensi degli artt. 18 e 19 CCNL 19.12.2019:

- Essere dipendenti di ruolo dell'ASST di Lodi con il profilo di Dirigente Medico;
- Aver maturato almeno 5 anni di servizio nel corrispondente profilo dirigenziale (nel computo degli anni ai fini del conferimento dell'incarico rientrano i periodi di effettiva anzianità di servizio maturata in qualità di dirigente, anche a tempo determinato, anche presso altre Aziende e Enti di cui all'art. 1 del medesimo CCNL, nonché i periodi relativi ad attività sanitarie e professionali effettuate con incarico dirigenziale o equivalente alle funzioni dirigenziali in ospedali o strutture pubbliche dei paesi dell'Unione Europea con o senza soluzione di continuità);
- Valutazione positiva delle verifiche periodiche in relazione all'incarico ricoperto.

I requisiti devono essere posseduti alla data di scadenza del presente bando.

## **CARATTERISTICHE DELL'INCARICO**

L'incarico da attribuire prevede l'assunzione di tutte le responsabilità, funzioni e competenze riconducibili alla Struttura di cui trattasi e, in particolare:

- attuazione di percorsi di prevenzione, diagnosi e cura delle malattie del fegato, secondo le più innovative e recenti indicazioni (linee-guida) della letteratura internazionale, con approccio clinico dedicato sia alle forme acute sia alla presa in carico del paziente cronico, prevedendo anche un'interazione multidisciplinare con altri specialisti quali infettivologo, oncologo, endocrinologo, chirurgo, etc.;
- trattamento di specifici ambiti patologici, in particolare:
	- o epatopatie tossico-metaboliche ed autoimmuni: steatoepatite non alcoolica (NASH), epatopatia alcoolica, epatopatie da farmaci, epatite autoimmune, colangite biliare primitiva e colangite sclerosante primitiva;
	- o epatiti acute ed epatopatie croniche, cirrosi e le loro complicanze (insufficienza epatica, ittero, ipertensione portale: scompenso ascitico, sanguinamento digestivo da rottura di varici, encefalopatia portosistemica);
	- o tumore primitivo epatico con percorso che si svolge dall'attuazione di protocolli di sorveglianza per la diagnosi precoce di epatocarcinoma sino alla collaborazione con i Centri Trapianti.

Al fine del conferimento dell'incarico, ai sensi dell'art. 19, del CCNL 19.12.2019, si terrà conto dei seguenti criteri:

- delle valutazioni del Collegio Tecnico;
- dell'area e disciplina o profilo di appartenenza;
- delle attitudini personali e delle capacità professionali del singolo dirigente sia in relazione alle conoscenze specialistiche nella disciplina di competenza che all'esperienza già acquisita in precedenti incarichi svolti anche in altre Aziende o esperienze documentate di studio e ricerca presso istituti di rilievo nazionale o internazionale;
- dei risultati conseguiti in rapporto agli obiettivi assegnati a seguito della valutazione annuale di performance organizzativa e individuale da parte del Nucleo di Valutazione delle Prestazioni;
- del criterio della rotazione ove applicabile.

# **MODALITA' DI PRESENTAZIONE DELLA DOMANDA DI PARTECIPAZIONE**

La domanda di ammissione alla selezione, A PENA DI ESCLUSIONE, dovrà essere presentata esclusivamente tramite la procedura online disponibile all'indirizzo internet *https://asst-lodi.iscrizioneconcorsi.it* (modalità di registrazione e compilazione disponibili all'*allegato A*)

# **entro le ore 12.00 del giorno 17.02.2023. Detto termine è perentorio.**

Saranno ritenute inammissibili le domande pervenute con modalità differenti rispetto a quelle indicate.

# **DOCUMENTI DA ALLEGARE**

I candidati, attraverso la procedura on-line, dovranno allegare alla domanda on-line (upload) – in uno dei formati consentiti dalla procedura di iscrizione – la copia digitale di:

- DOMANDA DI ISCRIZIONE STAMPATA E SOTTOSCRITTA dal candidato, pena esclusione dall'avviso interno;
- COPIA FRONTE E RETRO DEL DOCUMENTO DI RICONOSCIMENTO, riportato nella domanda di iscrizione e in corso di validità;
- PUBBLICAZIONI EDITE A STAMPA;
- Curriculum vitae, **datato e firmato**, da cui si evinca l'esperienza maturata, la formazione, gli incarichi attribuiti, le pubblicazioni, i corsi di aggiornamento ed ogni altra informazione utile per la valutazione.

Il Curriculum vitae deve indicare in calce:

"*il sottoscritto, consapevole delle sanzioni penali previste a seguito di dichiarazioni, formazione od uso di atti falsi, dichiara che quanto indicato nel presente c.v., ai sensi degli art. 46 e 47 del DPR 445/00, corrisponde al vero"*

Si precisa che nell'eventualità che comunque pervenissero domande non corrispondenti alle predette istruzioni, le stesse saranno oggetto di esclusione.

L'Amministrazione provvederà alla verifica delle dichiarazioni rese in materia di autocertificazioni ai sensi del DPR 445/00.

## **MODALITA' DI CONFERIMENTO DELL'INCARICO**

L'incarico sarà conferito dal Direttore Generale, su proposta del Direttore della struttura, da formularsi a seguito di valutazione dei curricula e, se ritenuto necessario dal Direttore medesimo, previo colloquio dei candidati in possesso dei requisiti specifici di ammissione.

Si precisa inoltre quanto segue:

- l'incarico decorre dall'atto di nomina da parte del Direttore Generale ed avrà durata quinquennale, ai sensi dell'art. 19 comma 4, fatto salvo quanto previsto dal medesimo articolo in relazione al conseguimento del limite di età per il collocamento a riposo del dirigente interessato;
- al titolare dell'incarico verrà riconosciuta la retribuzione di posizione annua comprensiva della tredicesima mensilità complessivamente pari ad € 13.528,06 (comprendente la parte fissa definita contrattualmente e la parte variabile secondo la graduazione attualmente in uso all'Azienda);
- il risultato dell'attività svolta è soggetto a specifica e periodica valutazione secondo la disciplina e gli aspetti previsti dai CC.NN.LL vigenti nel tempo.

Tutte le comunicazioni relative al presente avviso sono pubblicate sul sito aziendale nella sezione Bandi/Concorsi – Bandi di concorso – ed avranno valore di notifica a tutti gli effetti.

Per tutto quanto non indicato nel presente avviso, si fa riferimento al CCNL ed alle norme nazionali e regionali in materia ed alle deliberazioni aziendali relative alla determinazione dei fondi aziendali e pesatura degli incarichi dirigenziali.

L'Azienda si riserva la facoltà di prorogare i termini di presentazione delle domande, sospendere o revocare il presente avviso a suo insindacabile giudizio, qualora ne rilevasse la necessità o l'opportunità per motivi di interesse pubblico.

È garantita pari opportunità tra uomini e donne nell'affidamento dell'incarico ed al trattamento sul posto di lavoro ai sensi dell'art. 7 del D.Lgs 165/01 e s.m.e i.

Per ulteriori informazioni gli aspiranti dovranno rivolgersi all'Ufficio Concorsi dell'Ente – P.zza Ospitale, 10 – 26900 Lodi (tel. 0371/37.2485 - 37.6245 – 37.6246) - **orario al pubblico dal Lunedì al Venerdì dalle ore 10.00 alle ore 11.00.**

> Il Direttore S.C. Gestione e Sviluppo Risorse Umane Dr.ssa Clara Riatti

### **ALLEGATO A**

### **PER PARTECIPARE AL CONCORSO È NECESSARIO EFFETTUARE OBBLIGATORIAMENTE**

#### **L'ISCRIZIONE ONLINE SUL SITO** *[https://asst-lodi.iscrizioneconcorsi.it](https://asst-lodi.iscrizioneconcorsi.it/)*

### **L'UTILIZZO DI MODALITÀ DIVERSE DI ISCRIZIONE COMPORTERÀ L'ESCLUSIONE DEL**

### **CANDIDATO DAL CONCORSO.**

#### **PRESENTAZIONE DELLE DOMANDE**

**La domanda di partecipazione al concorso dovrà essere, pena esclusione,** PRODOTTA ESCLUSIVAMENTE TRAMITE PROCEDURA TELEMATICA**, presente nel sito** *[https://asst-lodi.iscrizioneconcorsi.it](https://asst-lodi.iscrizioneconcorsi.it/)* **come più sopra indicato.** 

**La procedura informatica per la presentazione delle domande sarà attiva a partire dal giorno di pubblicazione del presente bando sul sito aziendale, e verrà automaticamente** disattivata alle ore 12.00 del giorno di scadenza. **Pertanto, dopo tale termine, non sarà più possibile effettuare la compilazione online della domanda di partecipazione e** non sarà ammessa la produzione di altri titoli o documenti **a corredo della domanda. Inoltre non sarà più possibile effettuare** rettifiche o aggiunte.

**Il termine di cui sopra è perentorio. Saranno esclusi dal concorso i candidati le cui domande non siano state inviate secondo le modalità di seguito indicate.**

**La compilazione della domanda potrà essere effettuata 24 ore su 24 (salvo momentanee interruzioni per manutenzione del sito) da computer collegato alla rete internet e dotato di un browser di navigazione aggiornato tra quelli di maggiore diffusione (Chrome, Explorer, Firefox, Safari) che supporti ed abbia abilitati JavaScript e Cookie. La compatibilità con i dispositivi mobili (smartphone, tablet) non è garantita.** Si consiglia di effettuare la registrazione e la compilazione per tempo.

#### **1: REGISTRAZIONE NEL SITO AZIENDALE**

- Collegarsi al sito internet: *[https://asst-lodi.iscrizioneconcorsi.it](https://asst-lodi.iscrizioneconcorsi.it/)*
- **Cliccare su "pagina di registrazione"** ed inserire i dati richiesti.

Fare attenzione al corretto inserimento della e-mail (non PEC, non indirizzi generici o condivisi, ma mail personale) perché a seguito di questa operazione il programma invierà una e-mail al candidato con le credenziali provvisorie (Username e Password) di accesso al sistema di iscrizione ai concorsi on-line (attenzione **l'invio non è immediato quindi registrarsi per tempo**).

• **Collegarsi**, una volta ricevuta la mail, al link indicato nella stessa per modificare la Password provvisoria con una password segreta e definitiva a vostra scelta che dovrà essere conservata per gli accessi successivi al primo, **attendere** poi qualche secondo per essere automaticamente reindirizzati.

#### **2: ISCRIZIONE ON LINE AL CONCORSO PUBBLICO**

- Dopo aver inserito Username e Password definitiva selezionare la voce di menù "Concorsi", per accedere alla schermata dei concorsi disponibili.
- **Cliccare l'icona** "*Iscriviti*" **corrispondente al concorso/avviso al quale intende partecipare.**
- Il candidato accede alla schermata di **inserimento della domanda,** dove deve dichiarare il POSSESSO DEI REQUISITI GENERALI E SPECIFICI richiesti per l'ammissione al concorso.
- Si inizia dalla scheda "*Anagrafica*", che deve essere compilata in tutte le sue parti e dove va allegata la scansione del documento di identità, cliccando il bottone "*aggiungi documento*".
- Per iniziare cliccare il tasto "*Compila*" ed al termine dell'inserimento, confermare cliccando il tasto in basso "*Salva*";

Proseguire con la compilazione delle ulteriori pagine di cui si compone in format, il cui elenco è disposto sul lato sinistro dello schermo, e che via via che vengono compilate, risultano spuntate in verde, con riportato al lato il numero delle dichiarazioni rese. Le stesse possono essere compilate in più momenti, in quanto è possibile accedere a quanto caricato ed aggiungere/correggere/cancellare i dati, fino a quando non si conclude la compilazione cliccando su "*Conferma ed invio*".

Si sottolinea che tutte le informazioni (requisiti specifici di ammissione, titoli di carriera ed esperienze professionali e formative) di cui sopra, dovranno essere indicate in modo preciso ed esaustivo in quanto si tratta di dati sui quali verrà effettuata la verifica del possesso dei requisiti per la partecipazione al concorso/avviso, degli eventuali titoli di preferenza o di riserva dei posti, nonché la valutazione dei titoli. Si tratta di una dichiarazione resa sotto la propria personale responsabilità ed ai sensi del D.P.R. 28.12.2000, n. 445.

I rapporti di lavoro/attività professionali in corso possono essere autocertificati limitatamente alla data in cui viene compilata la domanda (quindi, in caso di servizi ancora in corso, nel campo corrispondente alla data di fine rapporto il candidato deve inserire la data di compilazione della domanda).

• ATTENZIONE per alcune tipologie di titoli è possibile ed è necessario, al fine dell'accettazione della domanda e della eventuale valutazione, effettuare la scannerizzazione dei documenti e fare l'**upload** direttamente nel format online.

I documenti che devono essere necessariamente allegati a pena di esclusione sono:

- 1. documento di identità valido;
- 2. documenti comprovanti i requisiti che consentono ai cittadini non italiani e non comunitari di partecipare al presente concorso (permesso di soggiorno CE per soggiornanti di lungo periodo o la titolarità dello status di rifugiato, ovvero dello status di protezione sussidiaria);
- 3. il Decreto ministeriale di riconoscimento del titolo di studio valido per l'ammissione, se conseguito all'estero;
- 4. domanda prodotta tramite questo portale debitamente firmata in modo autografo. La domanda allegata non deve riportare la scritta fac-simile e deve essere completa di tutte le pagine di cui è composta (non solo l'ultima pagina con la firma).

I documenti che devono essere allegati pena la mancata valutazione/decadenza dei benefici sono:

- a. il decreto ministeriale di riconoscimento dei titoli di studio conseguiti all'estero (da inserire nella pagina "Titoli accademici e di studio");
- b. il decreto ministeriale di equiparazione dei titoli di servizio svolti all'estero (da inserire nella pagina "Servizio presso ASL/PA come dipendente");
- c. la certificazione medica attestate lo stato di disabilità comprovante la necessita di ausili e/o tempi aggiuntivi, ai sensi dell'art. 20 della Legge 5.02.1992, n. 104;
- d. la certificazione medica comprovante la disabilità > 80% ai fini dell'esonero alla preselezione;
- e. le pubblicazioni effettuate

Nei casi suddetti effettuare la scannerizzazione dei documenti e l'upload seguendo le indicazioni e cliccando il bottone "aggiungi allegato", ponendo attenzione alla dimensione massima richiesta nel format. I file pdf relativi alle pubblicazioni possono essere eventualmente compressi, utilizzando le modalità più in uso (win.zip o win.rar). Consigliamo la lettura degli ultimi capitoli del MANUALE ISTRUZIONI (disponibile nelle sezioni di sinistra delle pagine web del sito) per eventuali indicazioni riguardo la modalità di unione di più file in uno unico di più pagine, la conversione in formato pdf e la riduzione in dimensioni.

Attenzione, vanno allegati esclusivamente i documenti richiesti esplicitamente dal format, pertanto non verranno presi in considerazione eventuali documenti allegati diversi da quelli specificatamente richiesti.

• Terminata la compilazione di tutte le sezioni, cliccare su "Conferma ed invio". Dopo avere reso le dichiarazioni finali e confermato sarà possibile stampare la domanda definitiva (priva della scritta facsimile) tramite la funzione "STAMPA DOMANDA".

ATTENZIONE: a seguito della conferma, la domanda risulterà bloccata e sarà inibita qualsiasi altra modifica e integrazione, prestare quindi attenzione. Il candidato deve obbligatoriamente procedere allo scarico della domanda**, alla sua firma** e successivo **upload** cliccando il bottone "Allega la domanda firmata".

• Solo al termine di quest'ultima operazione comparirà il bottone "Invia l'iscrizione" che va cliccato per inviare definitivamente la domanda. Il candidato riceverà una mail di conferma iscrizione con allegata la copia della domanda.

Il mancato inoltro informatico della domanda firmata, con la modalità sopra descritta determina l'automatica esclusione del candidato dal concorso di cui trattasi.

Ogni dichiarazione resa dal candidato sul format on-line è sotto la propria personale responsabilità ed ai sensi del D.P.R. 28.12.2000, n. 445, in caso di dichiarazioni mendaci, lo stesso incorre nelle sanzioni penali di cui all'art. 76 DPR 445/2000, oltre alla decadenza dei benefici eventualmente conseguiti sulla base delle dichiarazioni non veritiere.

L'Amministrazione è tenuta ad effettuare gli idonei controlli previsti dall'art. 71 D.P.R. 445/2000 e s.m.i., anche a campione ed in tutti i casi in cui sorgano fondati dubbi, sulla veridicità delle dichiarazioni sostitutive ed a trasmetterne le risultanze all'Autorità competente.

In caso di non veridicità delle dichiarazioni, si determineranno l'esclusione dalla procedura, la decadenza dagli eventuali benefici conseguiti, nonché la trasmissione degli atti alle competenti Autorità Giudiziarie, ai Collegi/Ordini, alle Amministrazioni di appartenenza.

Non saranno oggetto di valutazione da parte della commissione esaminatrice le dichiarazioni sostitutive rese in modo non corretto od incomplete.

Non verranno presi in considerazione eventuali documentazioni/integrazioni inviate con modalità diversa da quelle previste dal seguente bando (anche se inviate tramite raccomandata o tramite PEC).

### **Il mancato rispetto, da parte dei candidati, dei termini e delle modalità sopra indicate per la presentazione delle domande comporterà la non ammissibilità al concorso.**

### **3: ASSISTENZA**

**Le richieste di assistenza** possono essere avanzate tramite l'apposita funzione disponibile alla voce di menù **"RICHIEDI ASSISTENZA"** sempre presente nella sezione a sinistra della pagina web. Le richieste di assistenza verranno evase durante l'orario di lavoro e compatibilmente con le esigenze operative dell'ufficio concorsi **e non saranno comunque evase nel giorno di scadenza del bando.**

Si suggerisce di **leggere attentamente iI MANUALE ISTRUZIONI** per l'uso della procedura, di cui sopra, e disponibile nel pannello di sinistra delle varie pagine di cui si compone il sito web e nella homepage.

Dopo l'invio on-line della domanda **è possibile riaprire la domanda inviata** per la produzione di ulteriori titoli o documenti ad integrazione della stessa, tramite la funzione Annulla domanda.

**NOTA BENE**: si fa presente che la riapertura della domanda per la produzione di ulteriori titoli e documenti **comporta l'annullamento della domanda precedentemente redatta on-line**, con conseguente perdita di validità della ricevuta di avvenuta compilazione.

Quindi tale procedura prevede la **ripresentazione integrale della domanda di iscrizione on-line** da parte del candidato utilizzando la stessa modalità prevista al paragrafo 'ISCRIZIONE ON LINE AL CONCORSO PUBBLICO'.